平 成 2 7 年 3 月 2 4 日

お得意様各位 おおもの おおし かんじゅう かんこう かんこう かんこう 株式会社 タテムラ システムサービス課 福 生 市 牛 浜 1 0 4

#### System-V/LX 法人税申告書・電子申告プログラムの送付について

拝啓 時下ますますご清栄のこととお慶び申し上げます。平素は格別のお取引を賜り誠にあり がとうございます。

平成26年度第2弾法人税申告書システム(平成26年10月1日以降開始事業年度用)が完成しました のでお届け致します。新法人税申告書システム起動時は今までどおり平成26年度版を表示します。 平成26年10月1日以降開始事業年度用の別表を作成する場合は、|110||\*|を押し、「平成26年第 2弾」を選択して下さい。

電子申告におきましては、平成27年3月23日にe-Taxソフトの更新があり、弊社電子申告におい ても対応を行いましたので、電子申告を行うコンピュータでの環境設定インストール、及びe-Ta xソフトの更新をあわせて行っていただきますようお願い致します。

また、各コンピュータの「マルチウィンドウ端末(Ver-5.10)」の更新作業もございます。

つきましては同封の資料を参照に更新作業を行って頂きますようお願い申し上げます。

今後とも倍旧のお引き立ての程、宜しくお願い申し上げます。

敬具

送付資料目次

※改正保守のご加入(未納含む)及びご注文にもとづき、以下の内容を同封しております。

送付プログラム

・System-V/LX用 平成26年度第2弾新法人税申告書・電子申告 更新 CD-R 1枚 マルチウィンドウ端末Ver5.10 電子申告環境設定

※サーバーが複数台ある場合でも共通で使用できます。

#### 取扱説明書

CD-R内にPDFファイルとして入っています。

#### 案内資料

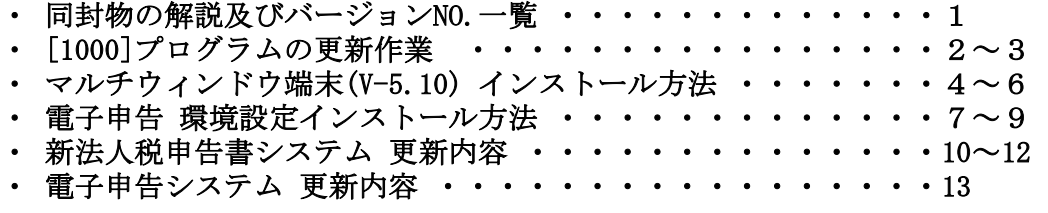

送付内容のお問い合わせ先 -

送付内容に関するお問い合わせにつきましては、サービス課までご連絡下さいます ようお願いします。 尚、保守にご加入のお客様はフリーダイヤルをご利用下さい。

TEL  $042-553-5311$  (AM10:00~12:00 PM1:00~3:30)  $FAX$  042-553-9901

保守契約(未納を含む)に合わせて、以下のCD-Rを同封しております。

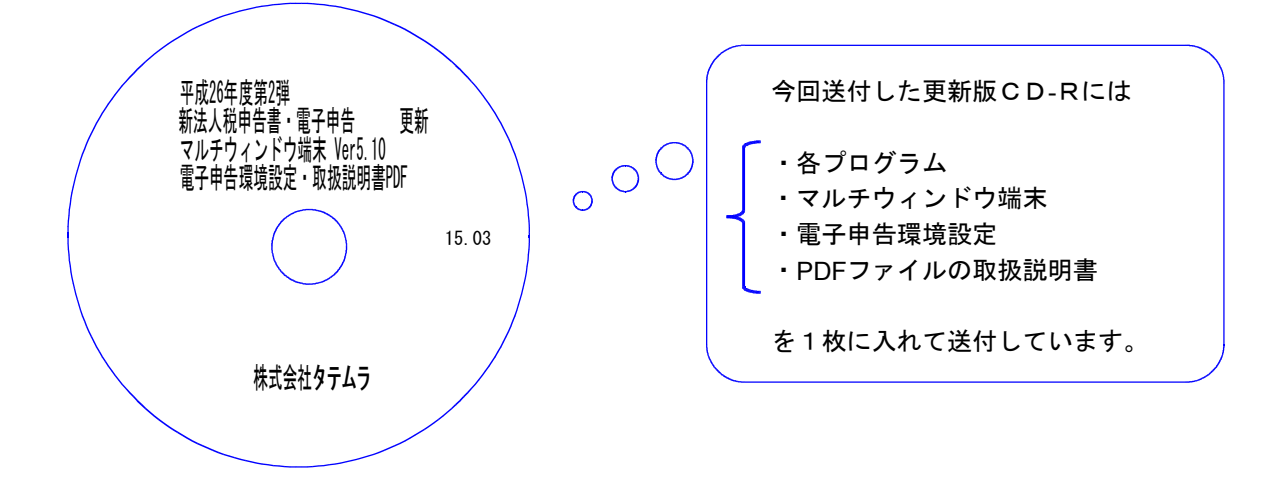

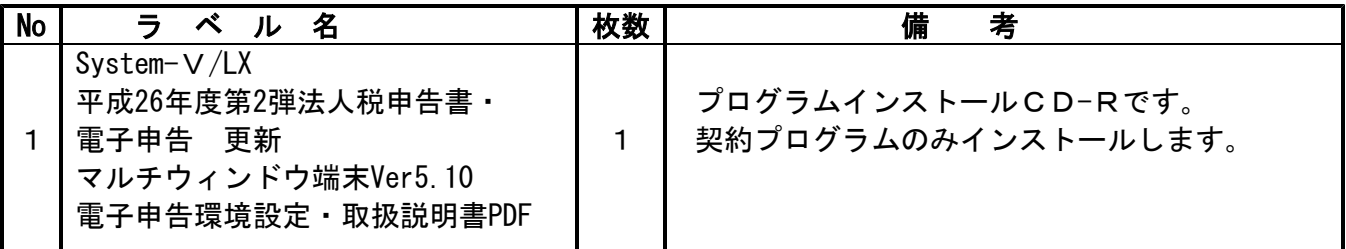

転送後のバージョン確認 |

下記のプログラムは、F9(申告・個人・分析)の1頁目、F10(データ変換)の1頁目に表示 します。

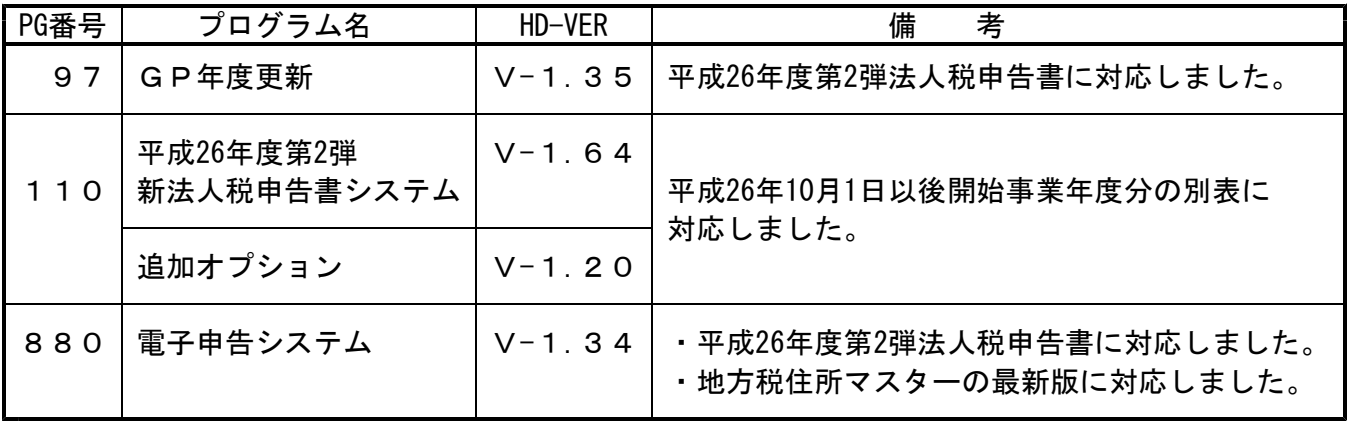

※ 今回の更新に関係のないサーバーおよび単体マシンをお持ちの場合、その機械にも本転送を 行って下さい。お手数をお掛けしますがよろしくお願い致します。

# <u>[1000]プログラムの更新作業 F10 F10 F10 F10 F10 F10 F10 F10</u>

2: ホストサーハの U<br>3: 端末の FD/CD<br>4: インターネット更新<br>5: ファイルからの更新

No... **8** 

## ● 操作方法

- ①「平成26年度第2弾新法人税申告書・電子申告 更新 15.03」と書かれているCD-Rを用意 します。
- ② F10 データ変換のメニューを呼び出します。

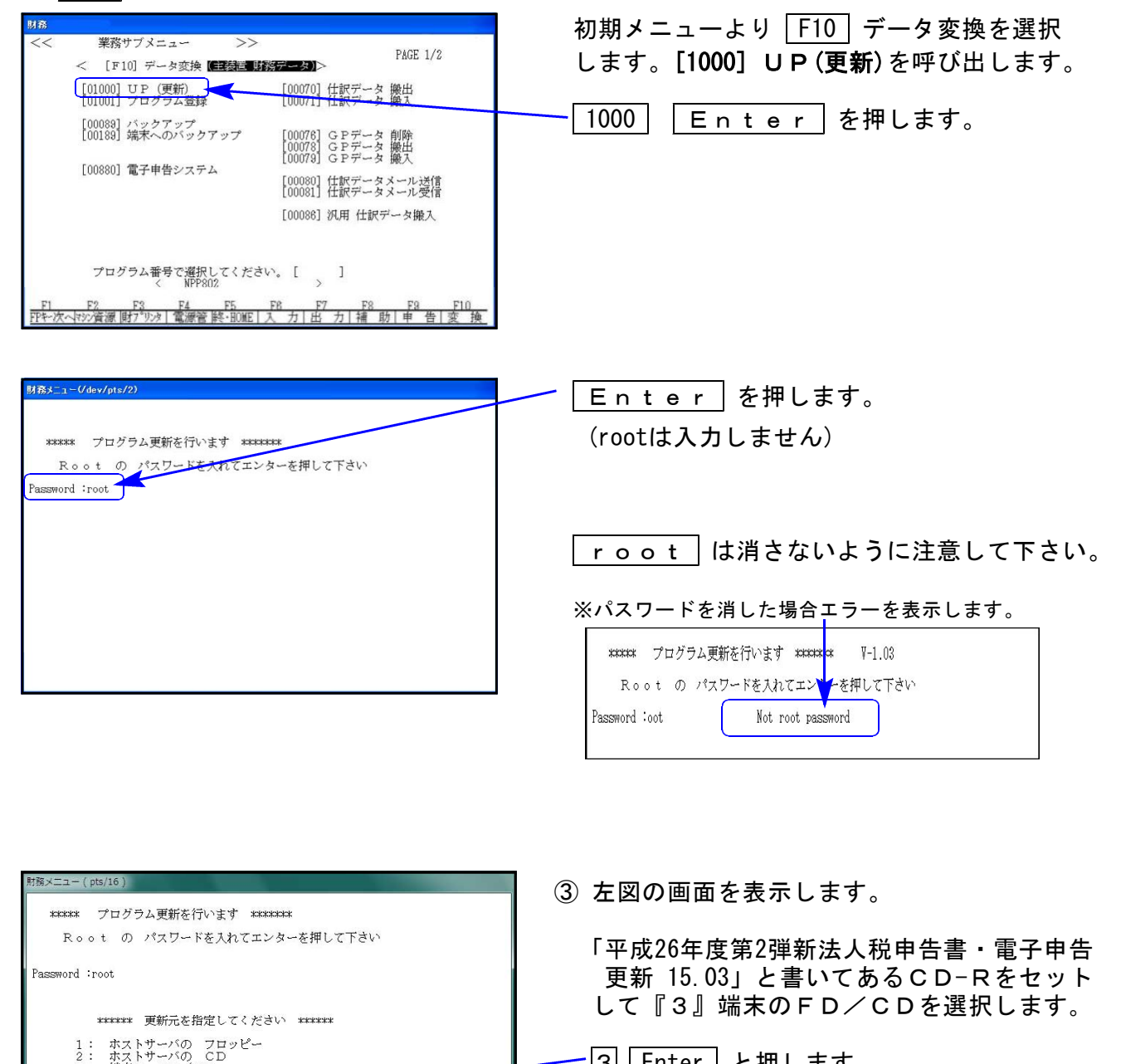

3 Enter と押します。

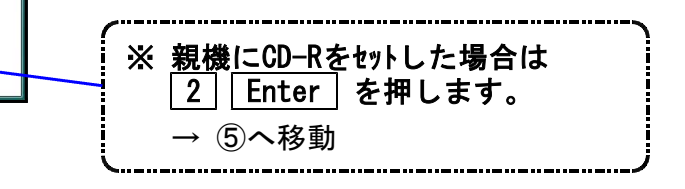

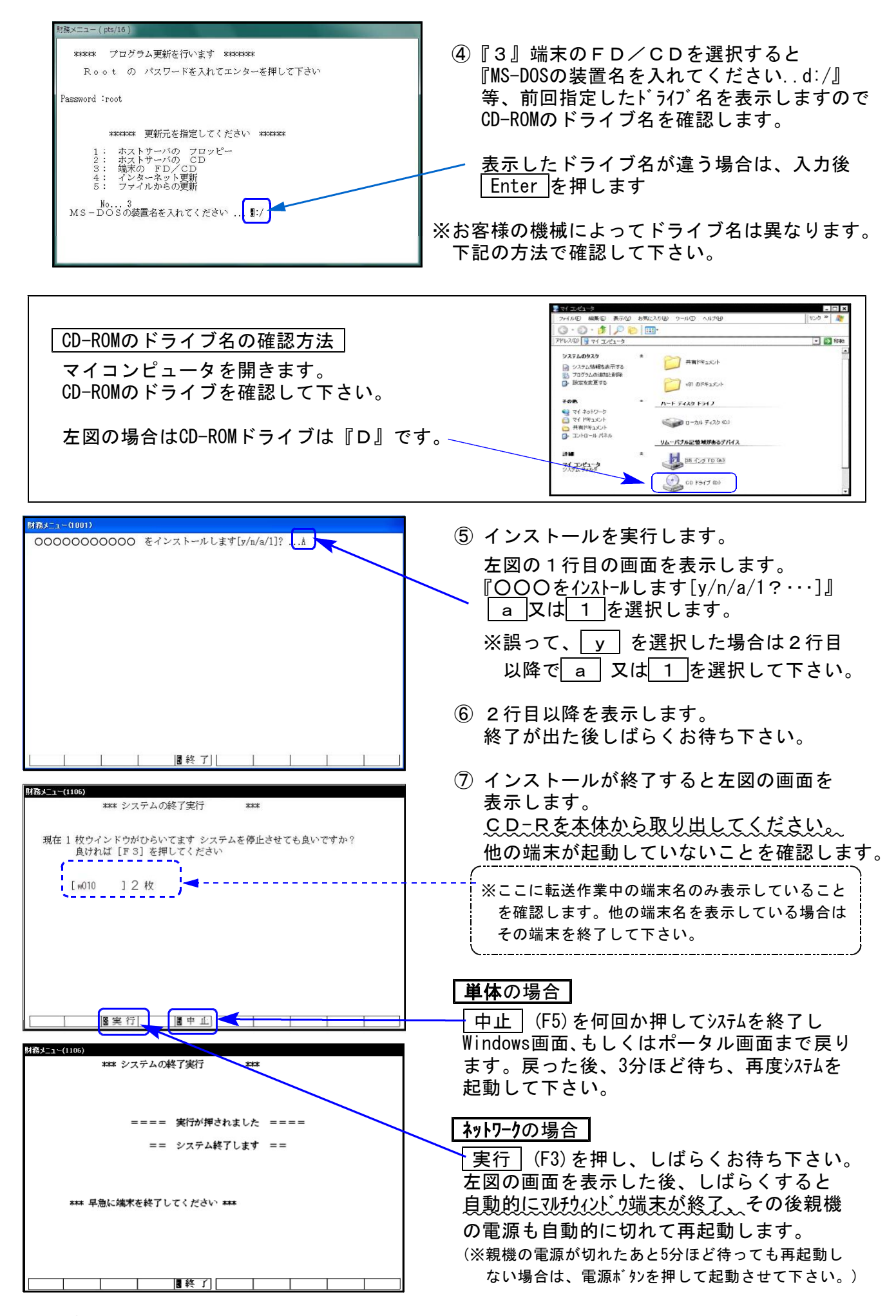

※親機を複数台持っている場合は、本CD-Rにて更新作業を同様に行って下さい。

## 《Windows 8/7/Vista》 インファイン インストン ~各端末で作業を行って下さい~ 15.03 マルチウィンドウ端末(V-5.10)インストール方法 ※既にVer5.10に更新済の場合は作業不要※

- ・Ver5.10への更新を行います。各端末機で以下の作業を必ず行って下さい。
- ・平成27年1月に既にVer5.10に更新しているコンピュータにつきましては、今回作業は不要です。
- ●インストールを行う際は、全てのプログラムを終了して下さい。(マルチウィンドウ端末も 閉じて下さい。)終了せずインストールを行うとプログラムが正常に動作しません。
	- 1. 今回送付した「平成26年度第2弾新法人税申告書・電子申告 更新 15.03」と書いてある CD-Rを用意して、端末機にセットします。
	- 2. コンピュータ(Windows8はPC)をダブルクリック→CD-ROMドライブをダブルクリック します。

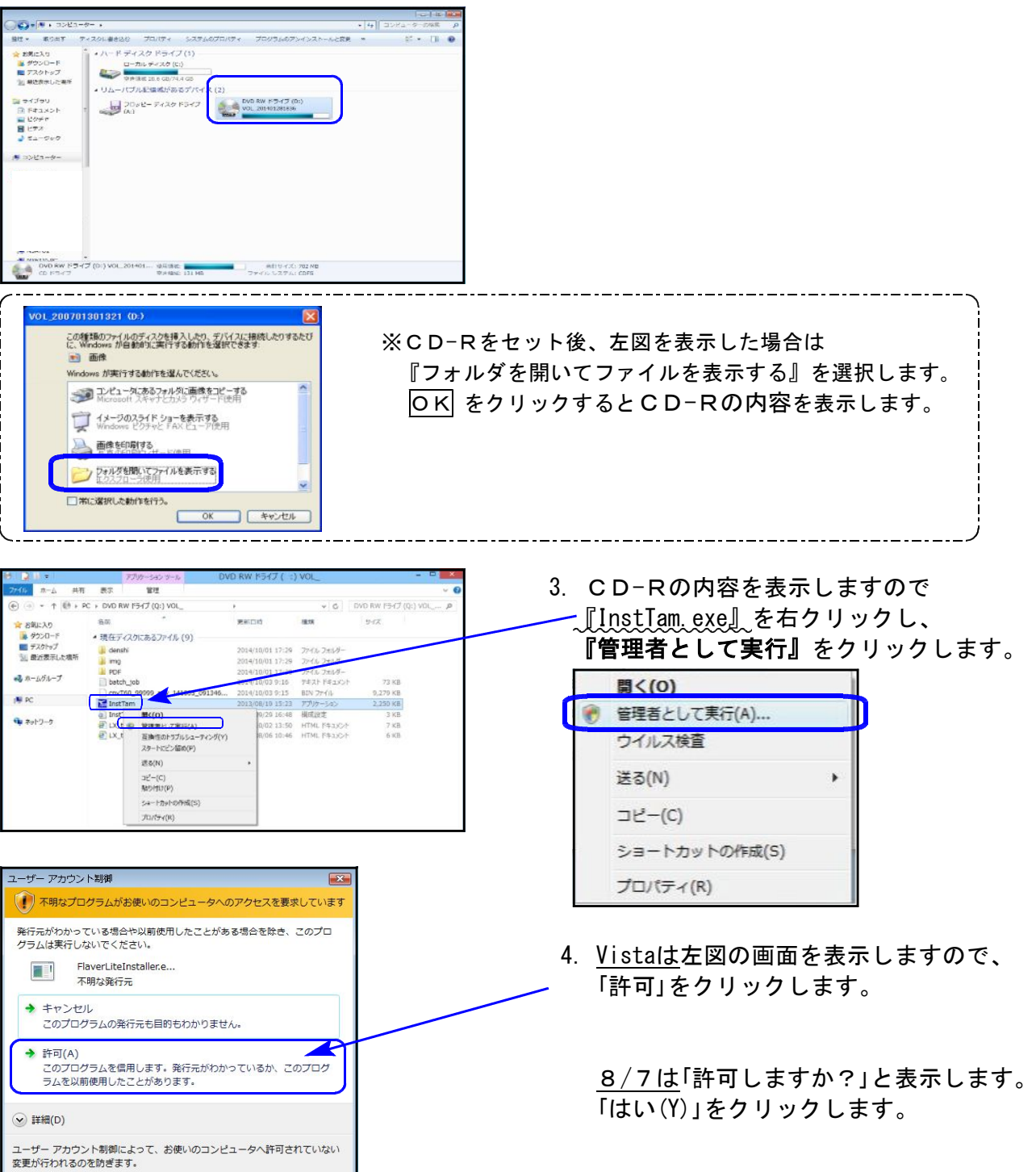

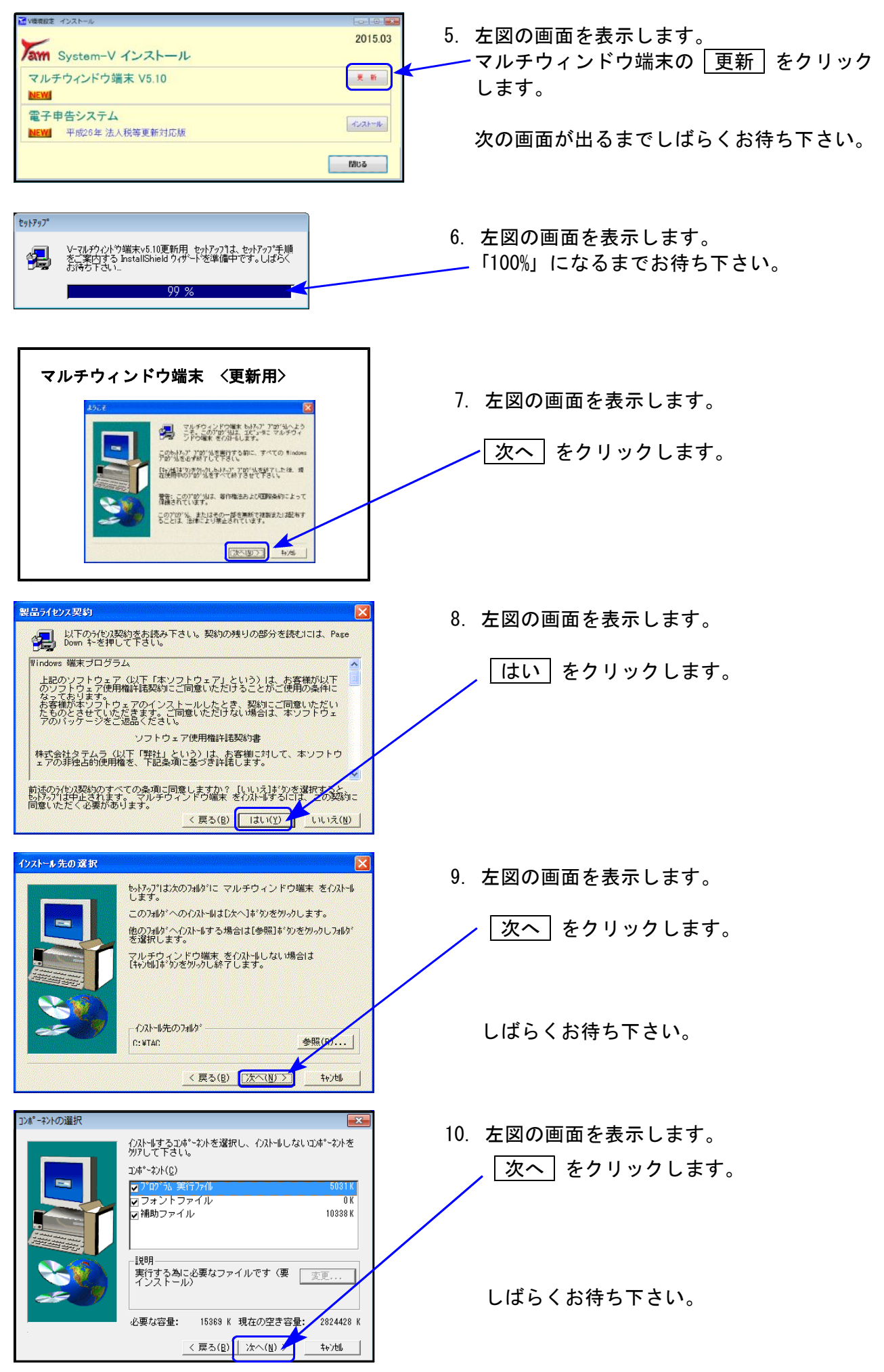

![](_page_6_Picture_0.jpeg)

![](_page_6_Picture_1.jpeg)

### 《Windows 8/7/Vista》 | ※【880】電子申告をご利用のコンピュータのみ作業して下さい※| 電子申告 環境設定 インストール方法 さいしょう しゅうしょう しゅうしゅう しゅうしゅう 15.03

転送前の確認事項

●インストールを行う際は、全てのプログラムを終了して下さい。(マルチウィンドウ端末も 閉じて下さい。)

インストールは下記に沿って各端末機で行って下さい。

- 1. 今回送付した「平成26年度第2弾法人税申告書・電子申告 更新 15.03」と書いてあるCD-R を用意して、端末機にセットします。
- 2. コンピュータ(Windows8はPC)をダブルクリック→CD-ROMドライブをダブルクリック します。

![](_page_7_Picture_83.jpeg)

![](_page_8_Picture_0.jpeg)

![](_page_9_Figure_0.jpeg)

## 新法人税申告書システム 更新内容 15.03 カランド 15.03 カランド 15.03 カランド 15.03 カランド 15.03 カランド 15.03 カランド 15.03 カランド 15.03 カランド 15.03

● 平成26年10月1日以後開始事業年度分の各別表に対応致しました。(平成26年度第2弾)

平成26年3月31日に公布された「地方法人税法(平成26年法律第11号)」により、地方法人税 が創設されました。これに伴い、平成26年10月1日以後に開始する事業年度用の法人税申告 書と地方法人税申告書を一つの様式としたものに変更となりました。

《プログラムの呼び出し方法》

- · 110 Enter は、今までどおり『平成26年度版』が起動します。
- ・平成26年10月1日以後開始対応プログラム『平成26年第2弾』を起動する場合は、年度指定『有』 にして 110 Enter (もしくは 110 | \* )、プログラム年度『平成26年第2弾』を選択。

![](_page_10_Figure_6.jpeg)

#### 基本情報登録

別表1-1、1-2において、地方法人税申告書と法人税申告書が一つの様式になったことに伴い 申告の種類欄が変更になっています。

![](_page_10_Picture_98.jpeg)

![](_page_11_Picture_0.jpeg)

地方法人税申告書と法人税申告書が一つの様式になり、全面的に様式が変更となりました。

![](_page_11_Picture_122.jpeg)

![](_page_11_Picture_123.jpeg)

次葉ができました。

- | 別表3-1 |
	- ・別表1-1、1-2に地方法人税が追加になったことに伴い、[4][5][6]の項目名及び金額転記を 変更しました。
	- ・[7] 自年月日が平成26年10月1日以後の場合、16.3%で計算するよう機能追加しました。

民 税 住 額  $\overline{7}$  $((5)X(3)(6)) \times (20.7\% \times 18.3\%)$ 

※自年月日により20.7%と16.3%を自動判定します。

![](_page_11_Picture_124.jpeg)

別表5-2

項目名に「地方法人税」が追加になりました。

![](_page_11_Picture_125.jpeg)

|別表4 | 別表5-1

項目名に「地方法人税」が追加になりました。 項目名に「未納地方法人税」が追加になりました。

![](_page_11_Picture_126.jpeg)

[当期発生中間税額]

法人税額・地方法人税額それぞれの入力が できるように機能追加しました。

![](_page_11_Figure_22.jpeg)

納付税額一覧表

地方法人税を集計・計算できるよう機能追加しました。

![](_page_12_Picture_83.jpeg)

※以下は、追加オプションプログラムで作成できる別表です※

#### 別表6-2

- ・「国税」の表記が、「法人税」に変更となりました。
- ・「Ⅱ地方法人税に係る外国税額の控除に関する明細書」欄が追加となりました。

![](_page_12_Picture_84.jpeg)

別表6-3

「2 地方法人税」が追加となり、「1 国税」 →「1 法人税」に変更となりました。

![](_page_12_Picture_10.jpeg)

別表6-3付表

「1 国税控除限度額」→ 「1 法人税の控除限度額」に変更となりました。

![](_page_12_Picture_13.jpeg)

● 地方税申告書の様式変更

│第6号様式別表9│項目名の変更

災害のやんだ日 → 災害のやんだ日又はやむを得ない事情のやんだ日

## 電子申告システム 更新内容 15.03

● 法人税申告書データ変換において、平成26年10月1日以後開始事業年度分に対応致しました。

![](_page_13_Figure_2.jpeg)

※申告の種類は、法人税と地方法人税の それぞれで指定ができます。

## ● 地方税電子申告

- ・住所マスターの最新版に対応しました。
- ・税務代理権限証書の新様式に対応しております。 新様式は、平成26年7月1日以降に開始する事業年度分の申告から適用されます。 平成26年6月30日以前に開始する事業年度分の申告では、旧様式での取扱いとなります。
	- データ変換時、データの自年月日から自動判断して 自年月日:平成26年7月1日以後 · · · 新様式
		- 〃 :平成26年6月30日以前・・・旧様式 「で変換します。